#### **1-TxSetupc.msi**

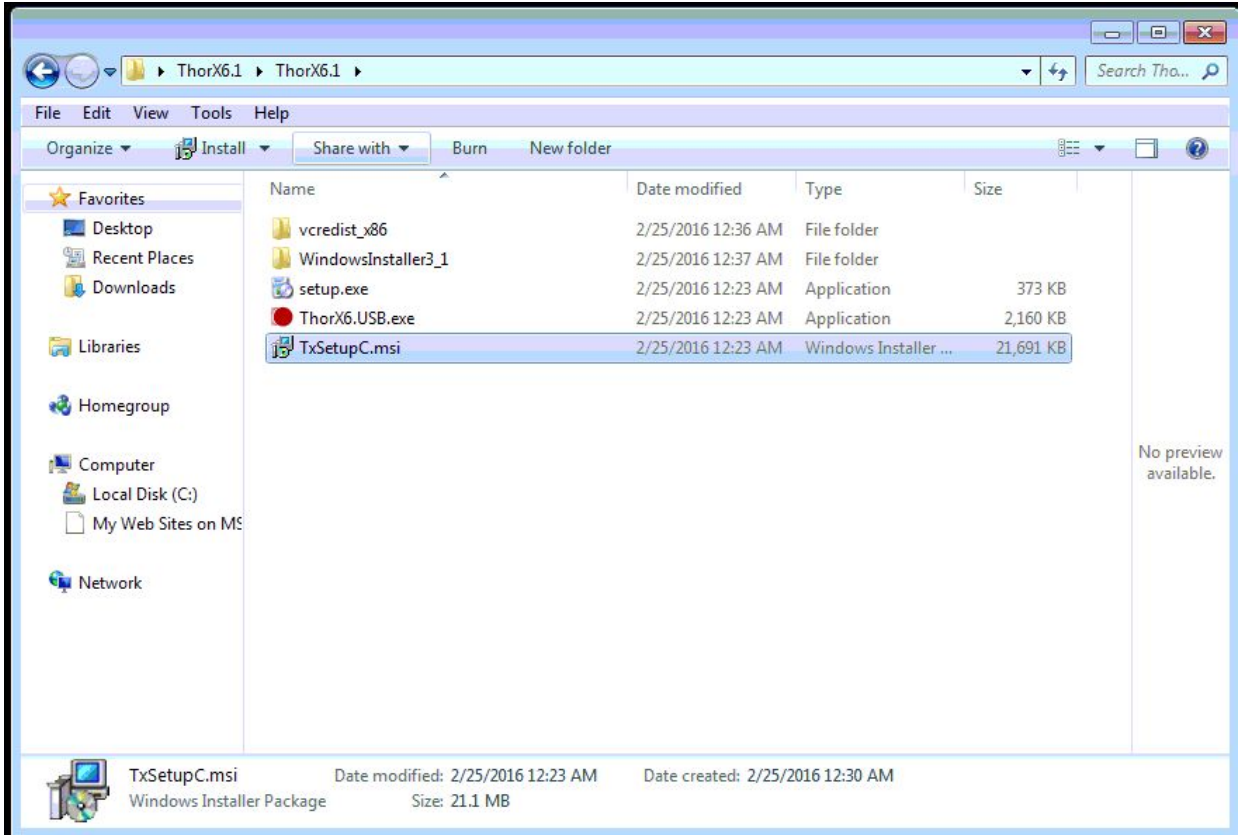

#### **2-Next**

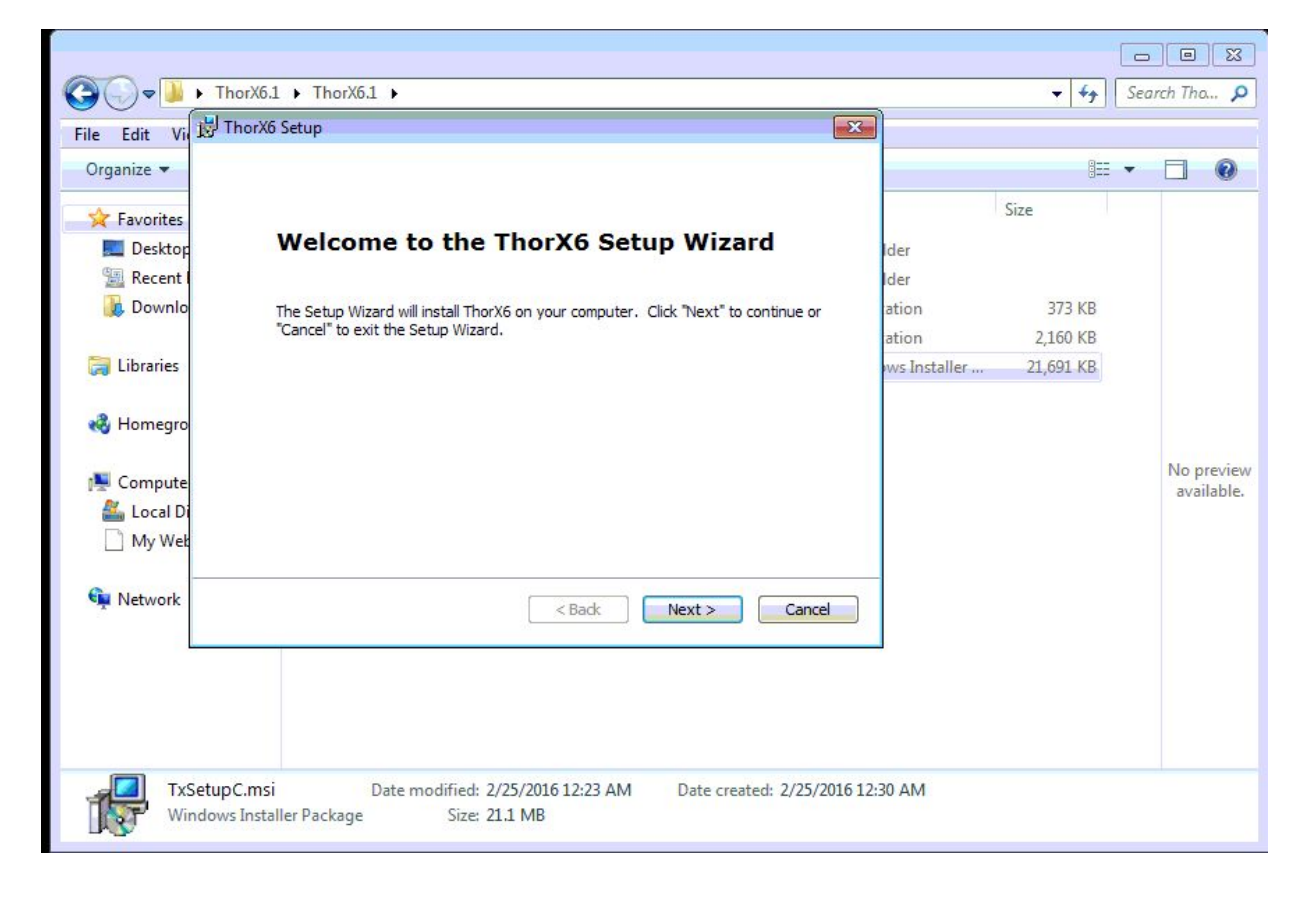

# **3-Next (Folder: Disk C )**

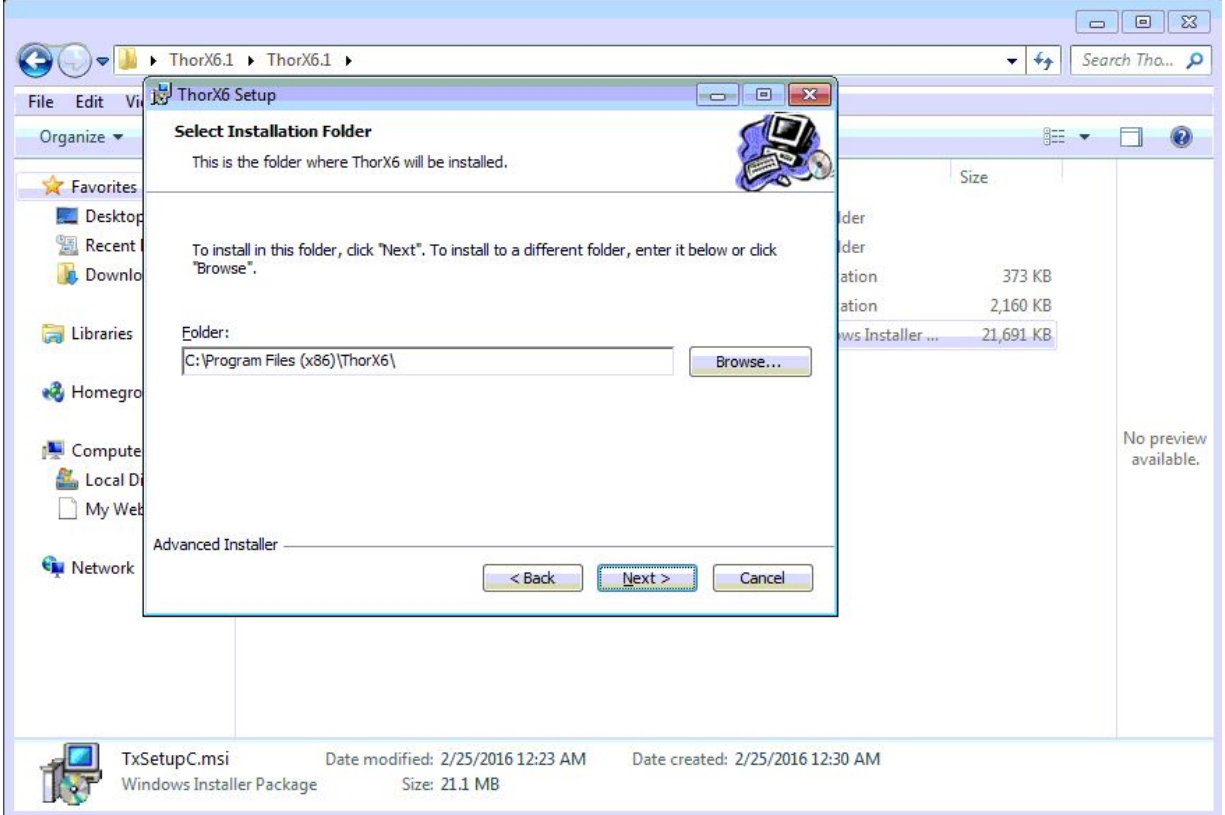

## **4-Next(Folder: Disk C )**

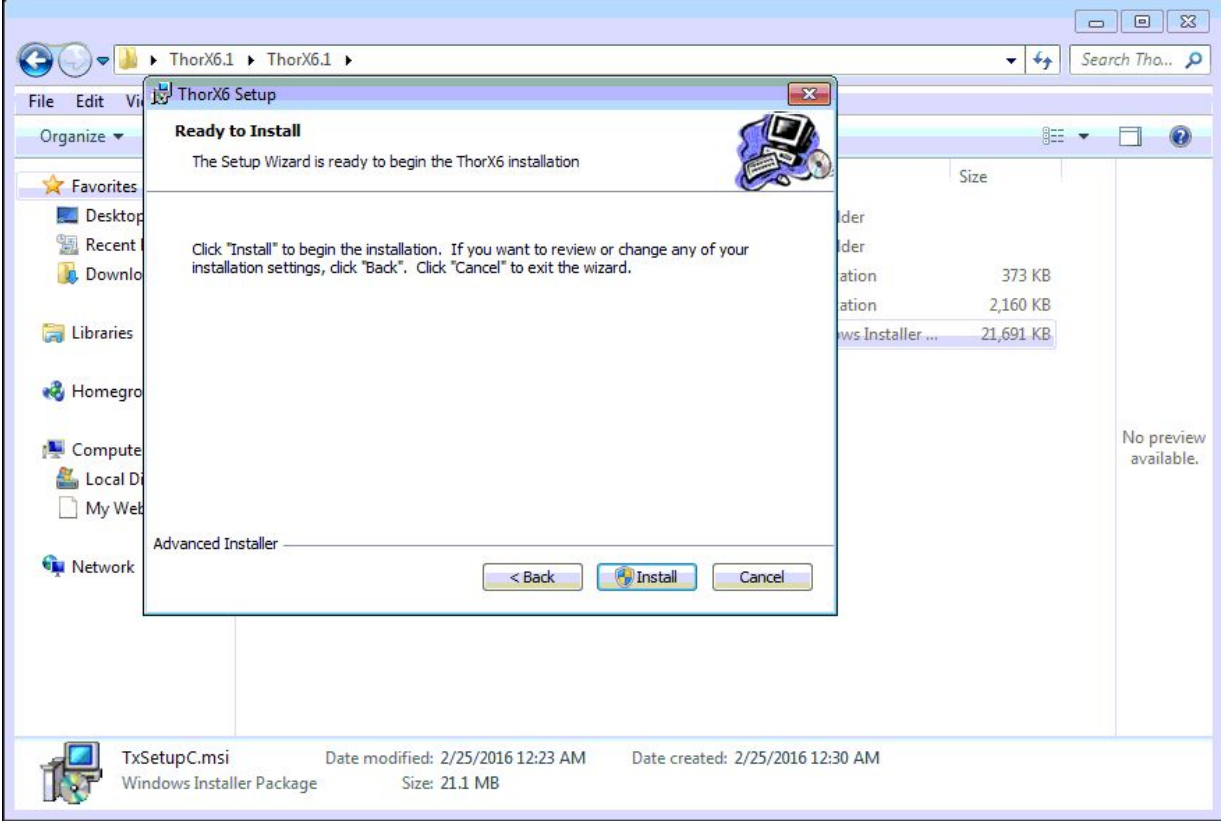

#### **4-Finsh**

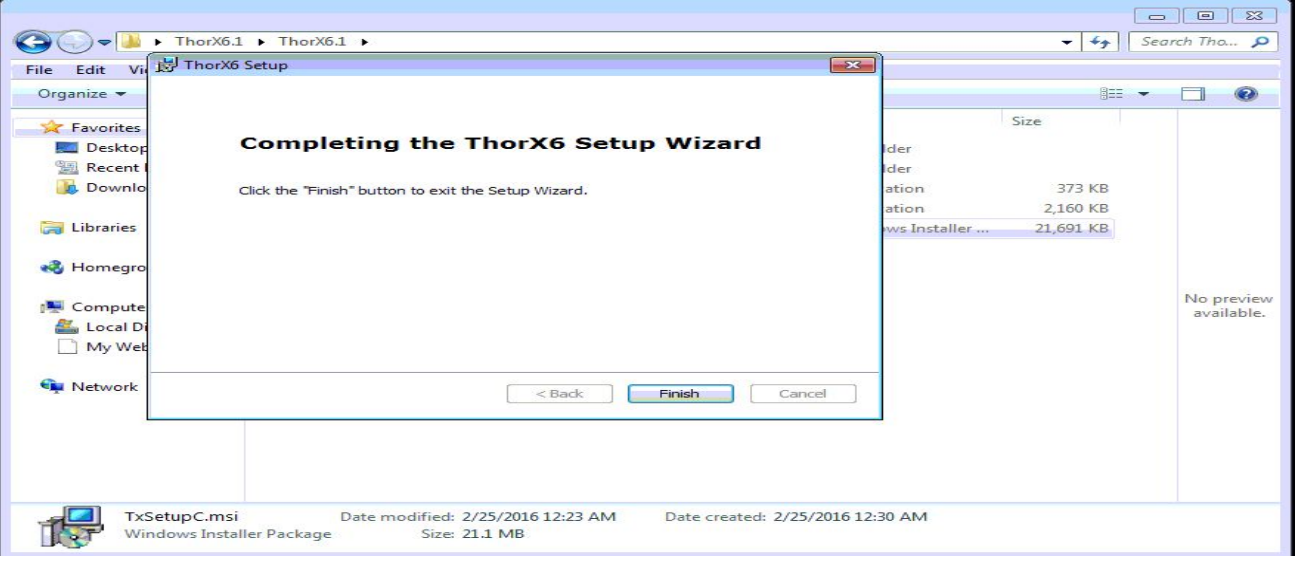

### **After done, please contact computer and machine!**

### **If not, it will show error code as follows:**

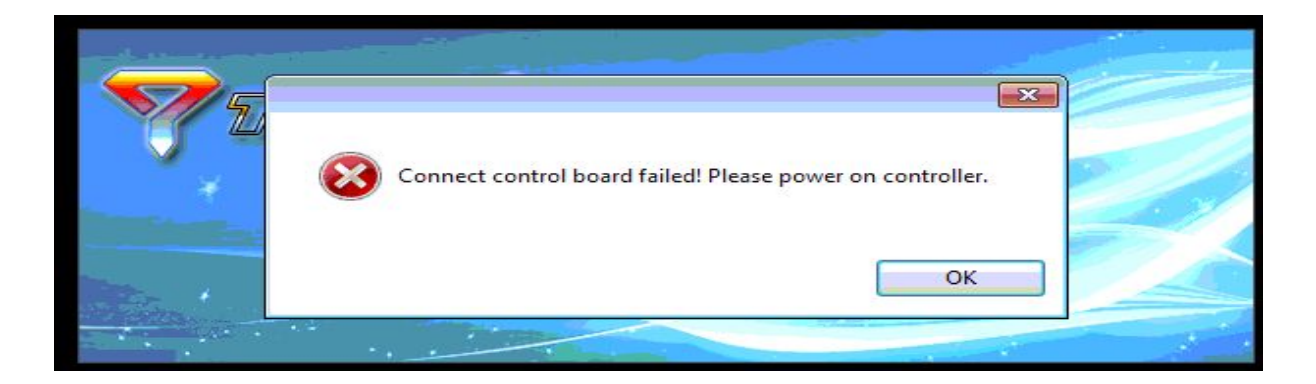

### **Please start the software again**

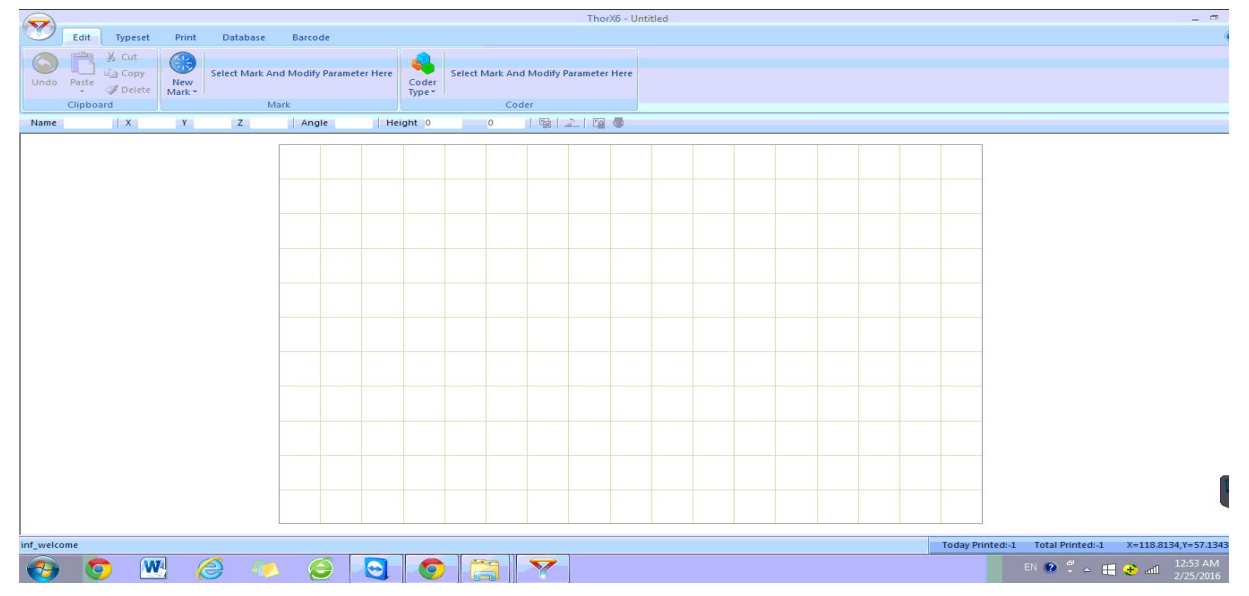